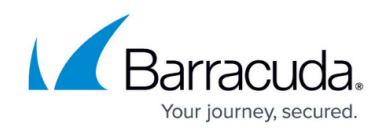

# **Step 1 - Install the Barracuda Reporting Server**

#### <https://campus.barracuda.com/doc/84968192/>

Before you begin the installation process, check that you have everything you need.

### **Checklist for unpacking**

Before installing your Barracuda Reporting Server, make sure you have the following equipment:

- Barracuda Reporting Server
- AC power cord
- Ethernet cables
- Mounting rails and screws
- VGA monitor (recommended)
- USB keyboard (recommended)

### **Installation process**

1. Position the Barracuda Reporting Server in a stable location, such as fastened to a standard 19 inch rack. Do not block the cooling vents located on the front and rear of the unit.

If you have a desktop Barracuda Reporting Server, you do not need to install it in a rack. If desired, you can use the rack-mount kit (sold separately).

Connect a CAT6 Ethernet cable from your network switch to the LAN port on the back of your Barracuda Reporting Server.

Be sure that the Barracuda Reporting Server, and the Barracuda Web Security Gateways you want to connect to it, are accessible through their respective IP addresses and can ping one another. Otherwise, the IP address of the Barracuda Reporting Server must be external.

The Barracuda Reporting Server supports 10GBASE-T on the model 600, giving you a maximum of 1x10 Gigabit Ethernet.

- 2. Connect the following hardware to your Barracuda Reporting Server:
	- Power cord
	- VGA monitor
	- USB keyboard
- 3. Press the Power button located on the front of the unit. The login prompt for the administrative console displays on the monitor, and the power light on the front of the Barracuda Reporting Server turns on.

After you connect the AC power cord, power on the Barracuda Reporting Server.

**Note:** The AC input voltage range is 100-240 volts at 50/60 Hz.

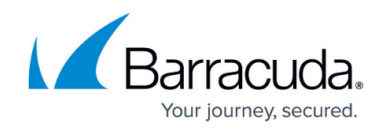

Continue with [Step 2 - Configure the Barracuda Reporting Server.](http://campus.barracuda.com/doc/84968230/)

## Barracuda Reporting Server

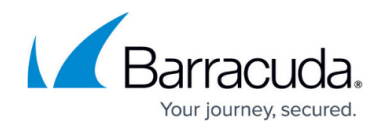

© Barracuda Networks Inc., 2024 The information contained within this document is confidential and proprietary to Barracuda Networks Inc. No portion of this document may be copied, distributed, publicized or used for other than internal documentary purposes without the written consent of an official representative of Barracuda Networks Inc. All specifications are subject to change without notice. Barracuda Networks Inc. assumes no responsibility for any inaccuracies in this document. Barracuda Networks Inc. reserves the right to change, modify, transfer, or otherwise revise this publication without notice.